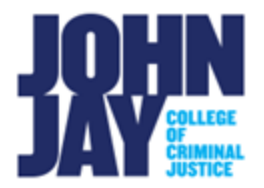

## **Delete Discussion Board Threads**

Discussion Board threads can be deleted one by one or all at once within a forum.

## **Accessing Discussion Board**

- **1.** Click on the **Discussion Board link** on the Course menu.
- **2.** Click on the **Discussion Board Forum name in blue** to access the forum and threads.

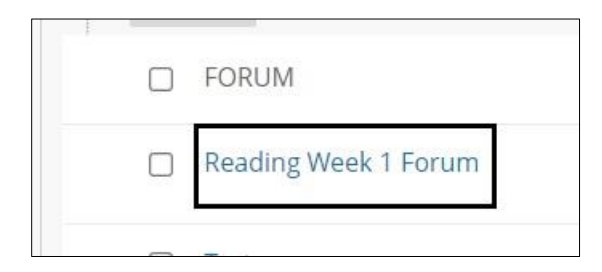

**3.** On the Forum page, click on the **Thread action box** in the upper left to **SELECT ALL** threads at once. To only select certain threads, click on the box to the left of the thread. Click on the **Delete button** to delete all threads that are selected.

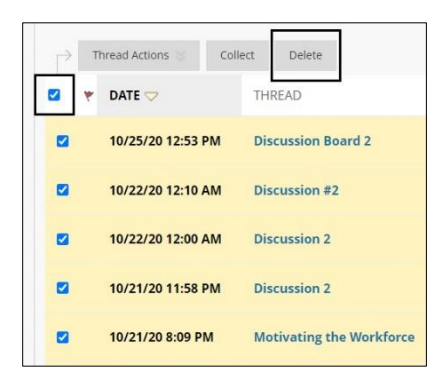

*Note:* Deleting a thread in Blackboard is **NOT** reversable. Please make sure the threads selected are correct before clicking on Delete.